Novembre 2020

# Consignes de sécurité et guide de démarrage rapide du QIAcube® Connect MDx

À utiliser avec la QIAsphere Base

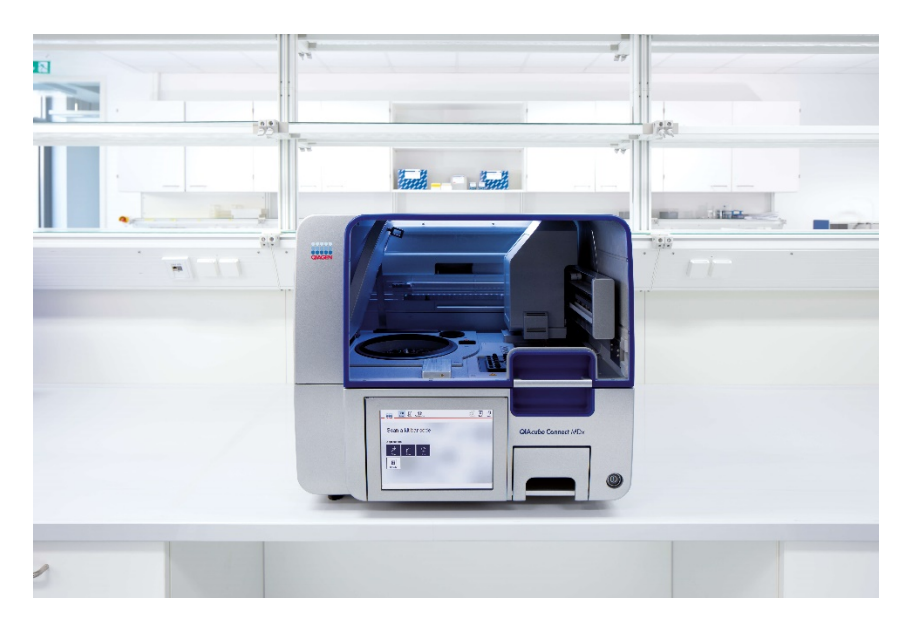

Le QIAcube Connect MDx est destiné au diagnostic in vitro.

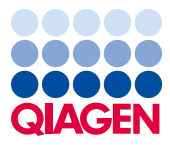

Sample to Insight

# Table des matières

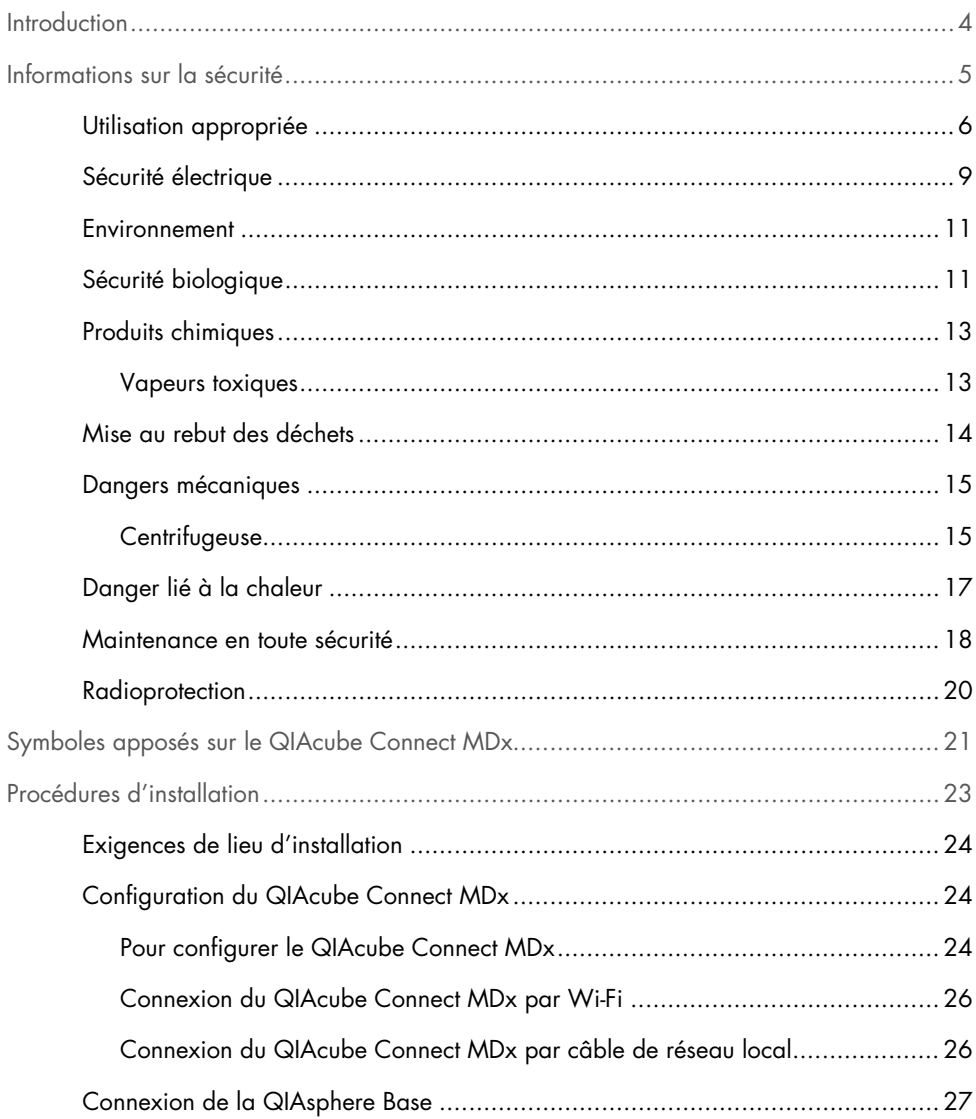

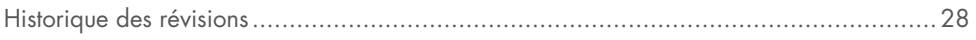

# <span id="page-3-0"></span>Introduction

Le QIAcube® Connect MDx est conçu pour l'isolation et la purification automatisées des acides nucléiques dans des applications de diagnostic moléculaire et/ou de biologie moléculaire. Le système est destiné à des utilisateurs professionnels, tels que les techniciens et les médecins formés aux techniques de biologie moléculaire et à la manipulation du système QIAcube Connect MDx.

Le QIAcube Connect MDx ne doit être utilisé qu'avec les trousses QIAGEN et PAXgene dont l'utilisation est indiquée avec le QIAcube Connect MDx pour les applications qui seront décrites dans les manuels des trousses.

Important : Le manuel d'utilisation du QIAcube Connect MDx, le présent guide de démarrage rapide ainsi que les traductions disponibles pour chacun de ces documents existent en version électronique au format PDF. Ces documents peuvent être téléchargés sur https://www.qiagen.com/de/products/qiacube-connect-mdx/ sous l'onglet Product Resources (Ressources produits).

Le nom du produit, le numéro de référence et le numéro de version figurant dans le mode d'emploi correspondent aux informations indiquées sur l'étiquette du produit. S'il vous faut une traduction pas encore disponible, n'hésitez pas à contacter sans tarder les services techniques QIAGEN.

Si vous avez des difficultés à télécharger le mode d'emploi, QIAGEN vous enverra la traduction correspondante par courrier électronique, télécopie ou courrier postal. Pour toute assistance, contactez les services techniques QIAGEN sur support.qiagen.com ou contactez l'un des distributeurs QIAGEN locaux sur www.qiagen.com.

# <span id="page-4-0"></span>Informations sur la sécurité

Avant d'utiliser le QIAcube Connect MDx, il est impératif de lire attentivement le présent guide et de porter une attention particulière aux informations sur la sécurité. Pour garantir un fonctionnement de l'instrument en toute sécurité et le maintenir en bon état de marche, vous devez suivre les consignes et les informations sur la sécurité fournies dans ce guide.

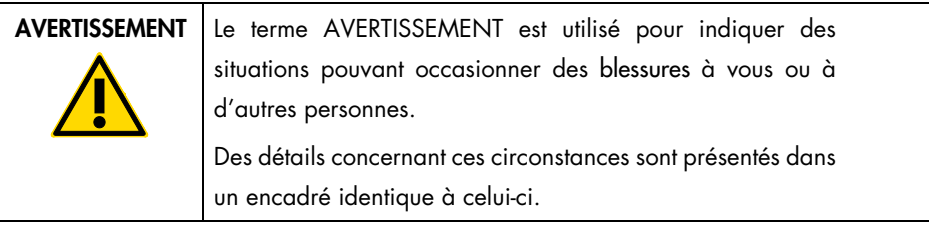

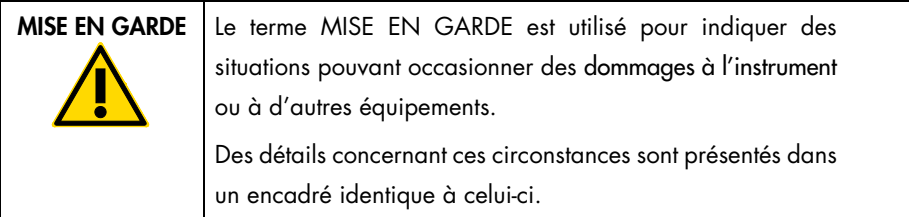

Les conseils dispensés dans ce guide ont pour but de compléter les exigences de sécurité habituelles en vigueur dans le pays de l'utilisateur, sans s'y substituer.

## <span id="page-5-0"></span>Utilisation appropriée

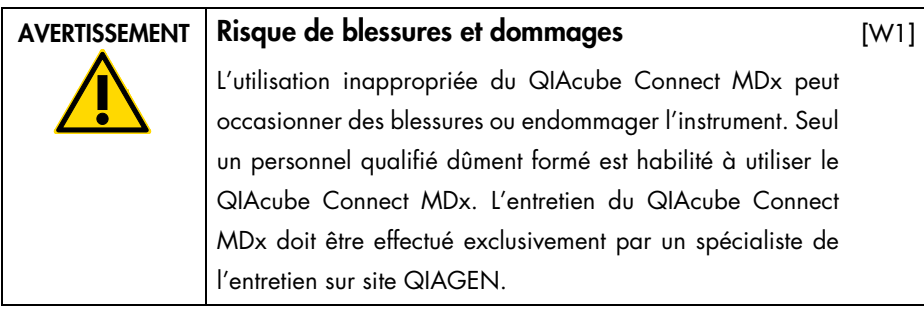

QIAGEN facture les réparations dues à une maintenance incorrecte.

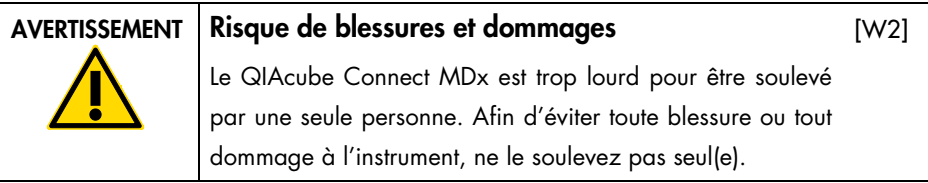

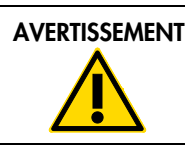

#### AVERTISSEMENT Risque de blessures et dommages

[W3]

N'essayez pas de déplacer le QIAcube Connect MDx en cours de fonctionnement.

En cas d'urgence, mettez le QIAcube Connect MDx hors tension à l'aide de l'interrupteur d'alimentation à l'avant de l'instrument, puis débranchez le cordon d'alimentation de la prise secteur.

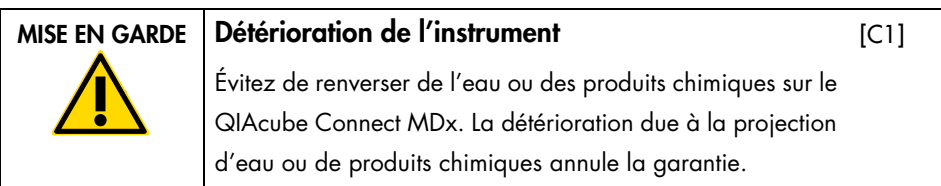

En cas d'urgence, mettez le QIAcube Connect MDx hors tension à l'aide de l'interrupteur d'alimentation à l'avant de l'instrument puis débranchez le cordon d'alimentation de la prise secteur.

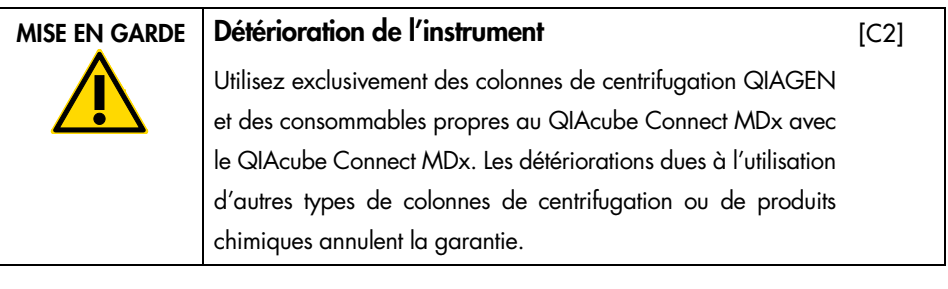

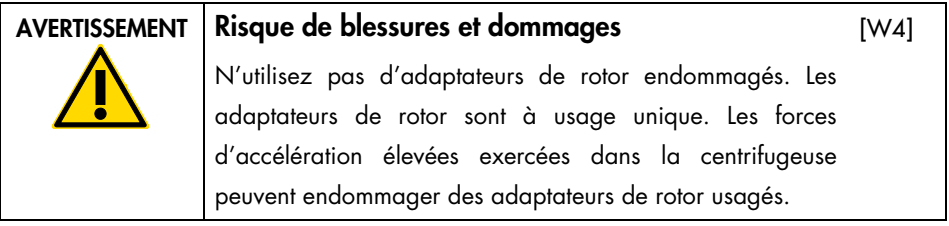

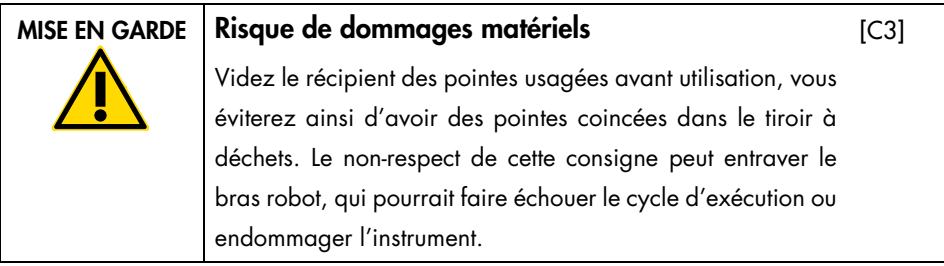

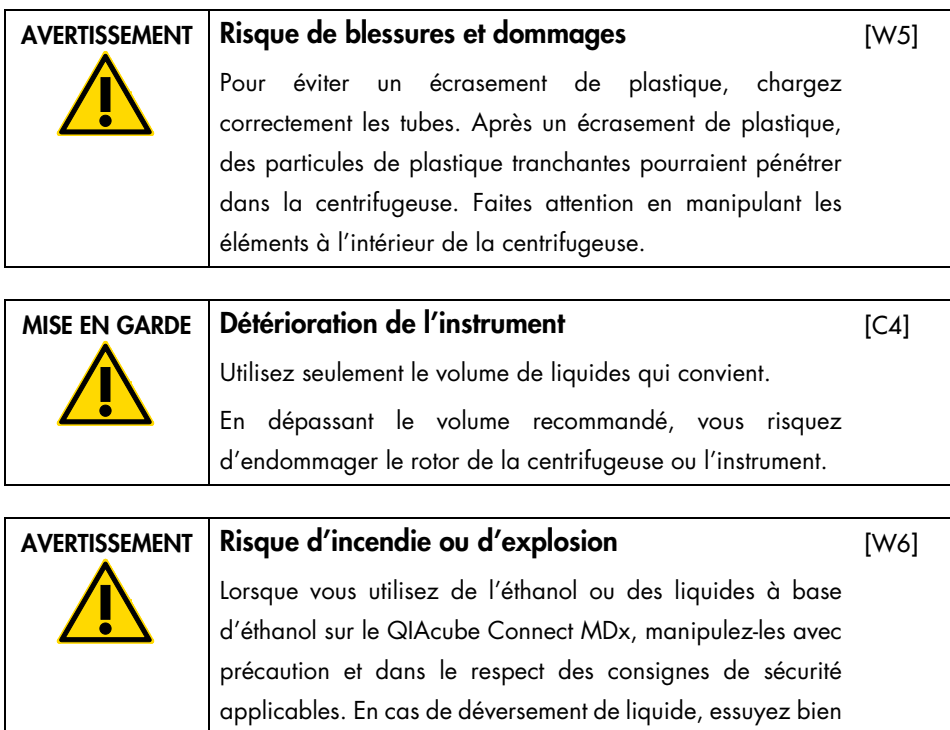

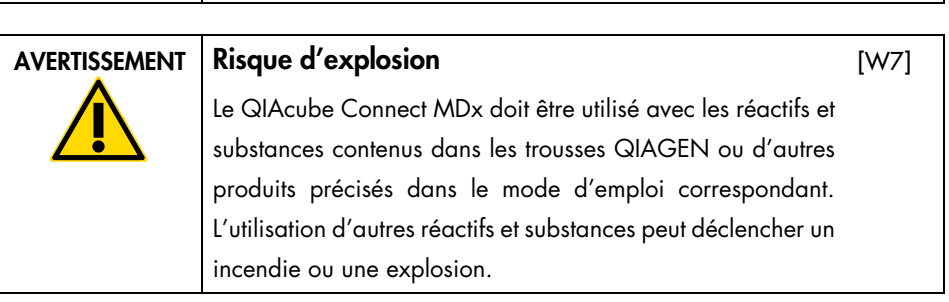

permettre l'évacuation des vapeurs inflammables.

et laissez le capot du QIAcube Connect MDx ouvert pour

En cas de déversement d'un produit dangereux sur ou dans le QIAcube Connect MDx, il incombe à l'utilisateur de procéder à la décontamination qui s'impose.

Remarque : Ne posez rien sur le capot du QIAcube Connect MDx.

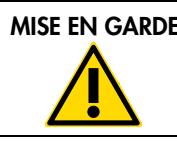

MISE EN GARDE Détérioration de l'instrument

[C5]

Ne vous appuyez pas sur l'écran tactile lorsqu'il est sorti.

### <span id="page-8-0"></span>Sécurité électrique

Remarque : Avant l'entretien, débranchez le cordon d'alimentation de la prise secteur.

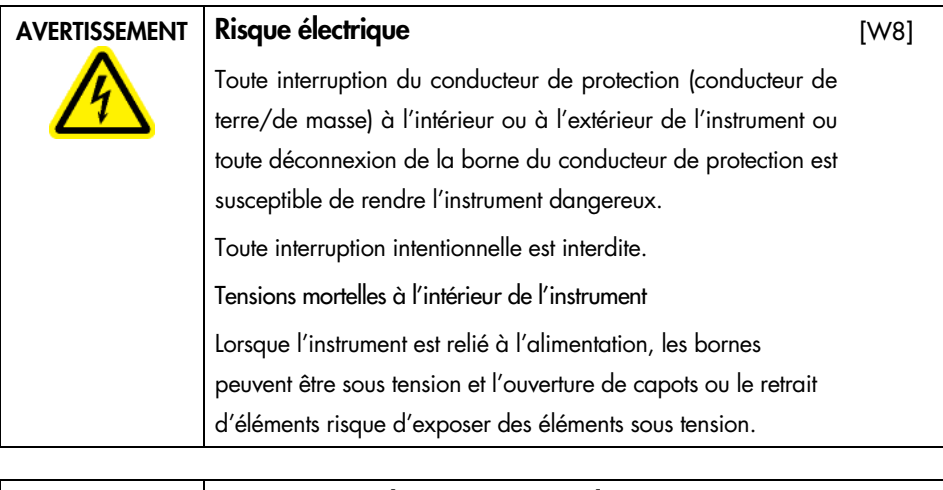

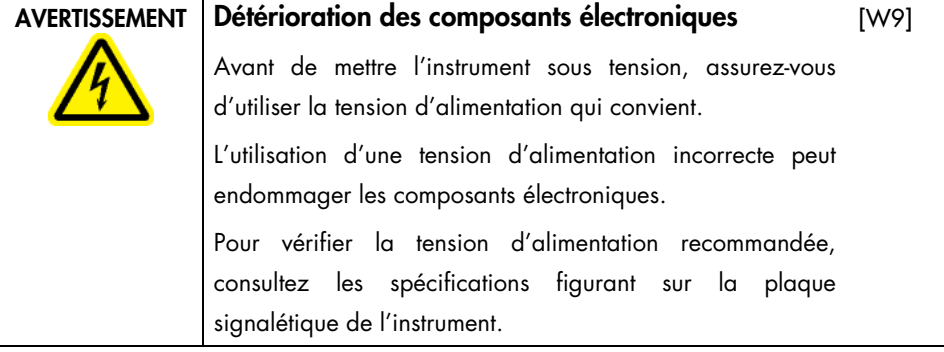

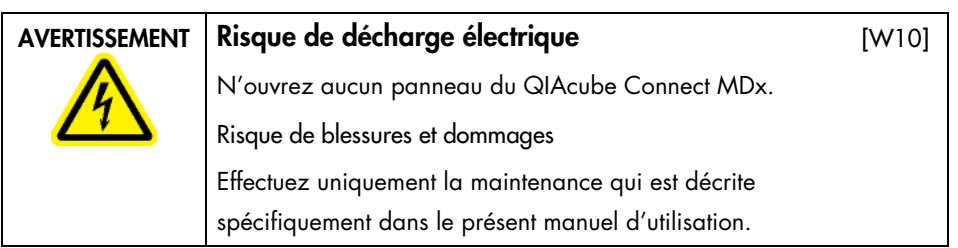

Afin que le QIAcube Connect MDx fonctionne de manière satisfaisante et en toute sécurité, respectez les consignes suivantes :

- Le cordon d'alimentation doit être relié à une prise d'alimentation disposant d'un conducteur de protection (terre/masse).
- Ne modifiez ni ne remplacez aucun des composants internes de l'instrument.
- Ne faites pas fonctionner l'instrument en ayant retiré des capots ou des composants.
- Si un liquide s'est répandu à l'intérieur de l'instrument, mettez-le hors tension, débranchez-le de la prise secteur puis contactez les services techniques QIAGEN.

Si l'utilisation de l'instrument présente un risque électrique, empêchez le reste du personnel de l'utiliser et contactez les services techniques QIAGEN.

L'instrument peut présenter un risque électrique dans les cas suivants :

- L'instrument ou son cordon d'alimentation semble être détérioré.
- Il a été stocké dans des conditions défavorables pendant une longue période.
- Il a subi des chocs sévères durant le transport.
- Des liquides entrent en contact direct avec des composants électriques du QIAcube Connect MDx.

#### <span id="page-10-0"></span>Environnement

Conditions de fonctionnement

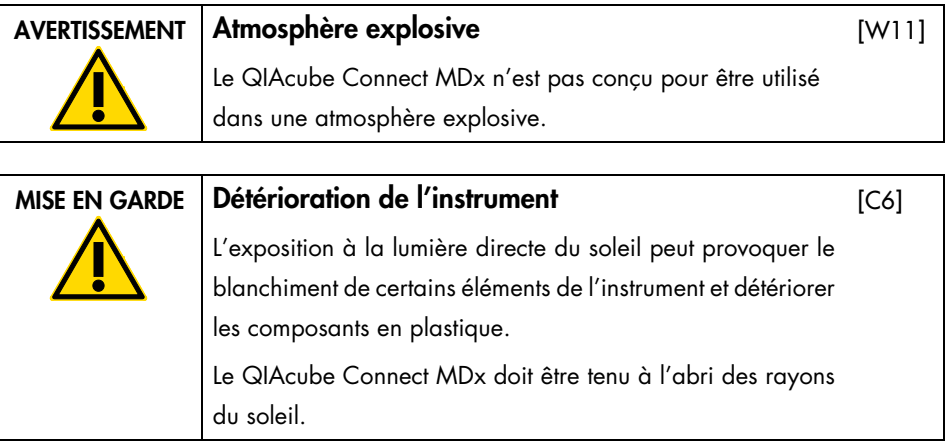

<span id="page-10-1"></span>Sécurité biologique

Les prélèvements et les réactifs contenant des matières d'origine humaine doivent être considérés comme potentiellement infectieux. Utilisez des procédures de laboratoire sûres comme décrites dans des publications telles que Biosafety in Microbiological and Biomedical Laboratories, HHS (www.cdc.gov labs/pdf/CDC-BiosafetyMicrobiologicalBiomedicalLaboratories-2009-P.PDF).

Les échantillons peuvent contenir des agents infectieux. Vous devez connaître le risque pour la santé que ces agents représentent et vous devez utiliser, stocker et mettre au rebut ce genre d'échantillons conformément aux règles de sécurité applicables.

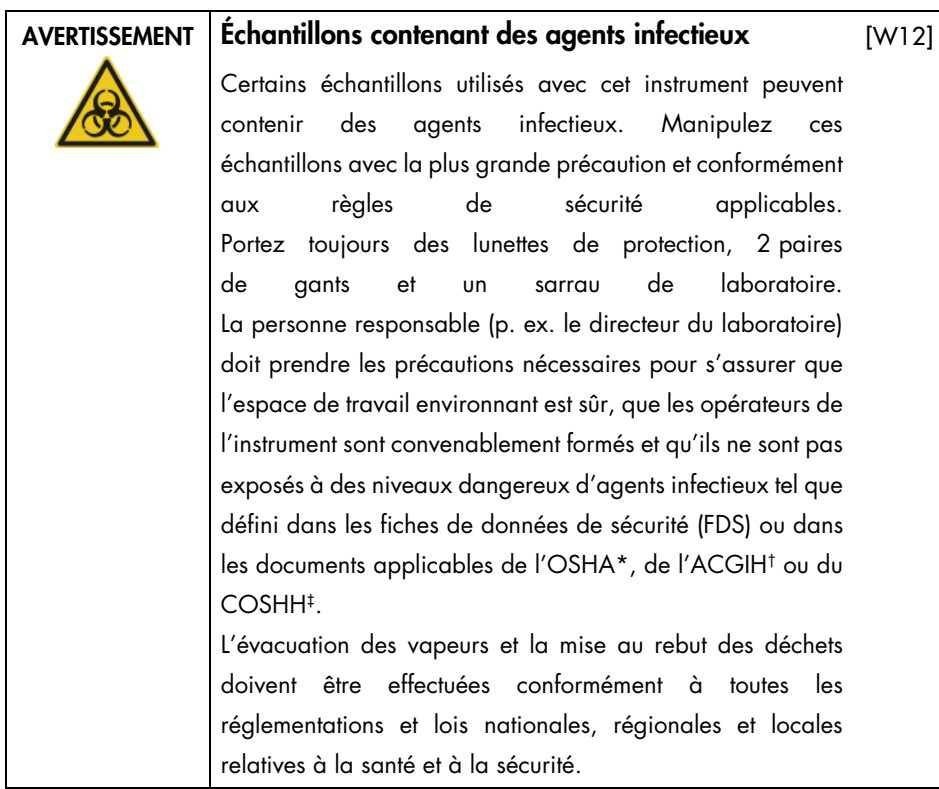

- \* OSHA : Occupational Safety and Health Administration (Administration de la santé et de la sécurité au travail États-Unis d'Amérique).
- † ACGIH : American Conference of Government Industrial Hygienists (Conférence américaine des hygiénistes industriels gouvernementaux – États-Unis d'Amérique).
- ‡ COSHH : Control of Substances Hazardous to Health (Contrôle des substances dangereuses pour la santé Royaume-Uni).

### <span id="page-12-0"></span>Produits chimiques

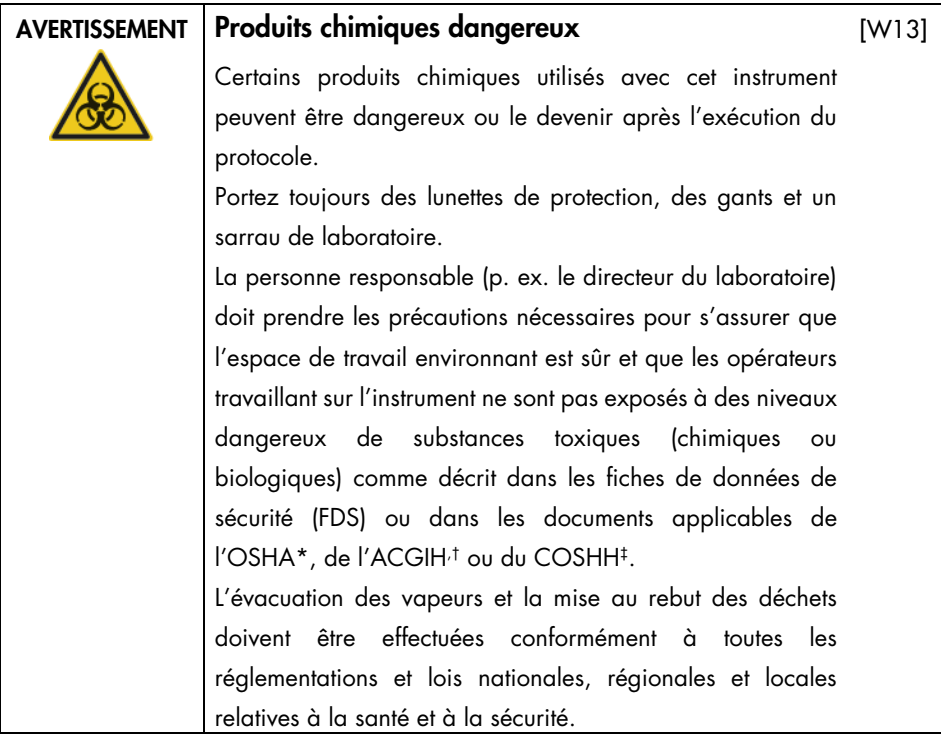

- \* OSHA : Occupational Safety and Health Administration (Administration de la santé et de la sécurité au travail États-Unis d'Amérique).
- † ACGIH : American Conference of Government Industrial Hygienists (Conférence américaine des hygiénistes industriels gouvernementaux – États-Unis d'Amérique).
- ‡ COSHH : Control of Substances Hazardous to Health (Contrôle des substances dangereuses pour la santé Royaume-Uni).

#### <span id="page-12-1"></span>Vapeurs toxiques

Si vous utilisez des solvants ou des substances toxiques volatil(e)s, vous devez disposer d'un système de ventilation de laboratoire efficace pour évacuer les vapeurs qui peuvent être générées.

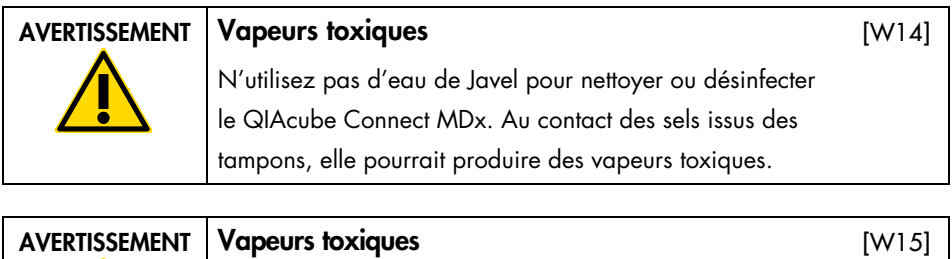

N'utilisez pas d'eau de Javel pour désinfecter le matériel de laboratoire usagé. Au contact des sels issus des tampons utilisés, elle pourrait produire des vapeurs toxiques.

### <span id="page-13-0"></span>Mise au rebut des déchets

Le matériel de laboratoire usagé, tel que les tubes d'échantillon, les colonnes de centrifugation QIAGEN, les pointes à filtre, les flacons de tampon et les tubes d'enzyme ou les adaptateurs de rotor, peuvent contenir des produits chimiques ou des agents infectieux dangereux provenant du processus de purification. Ces déchets dangereux doivent être convenablement collectés et mis au rebut conformément aux règles de sécurité locales.

#### AVERTISSEMENT Produits chimiques et agents infectieux dangereux Ces déchets peuvent contenir des matières toxiques, ils doivent être mis au rebut correctement. Consultez les règles [W16]

de sécurité locales en matière de mise au rebut.

#### <span id="page-14-0"></span>Dangers mécaniques

Le capot du QIAcube Connect MDx doit rester fermé pendant le fonctionnement de l'instrument. Ouvrez-le uniquement lorsque le mode d'emploi vous l'indique.

Pendant le chargement de la platine, éloignez-vous toujours de l'instrument. Ne vous appuyez pas sur la platine pendant que le bras robot de l'instrument est en mouvement pour atteindre la position de chargement avec le capot ouvert. Attendez que le bras robot s'immobilise avant de commencer à charger ou décharger.

#### AVERTISSEMENT Pièces mobiles

[W17]

Évitez tout contact avec les pièces mobiles pendant le fonctionnement du QIAcube Connect MDx. Ne laissez en aucun cas les mains sous le bras robot pendant qu'il s'abaisse. N'essayez pas de déplacer des portoirs à pointes ou des tubes pendant le fonctionnement de l'instrument.

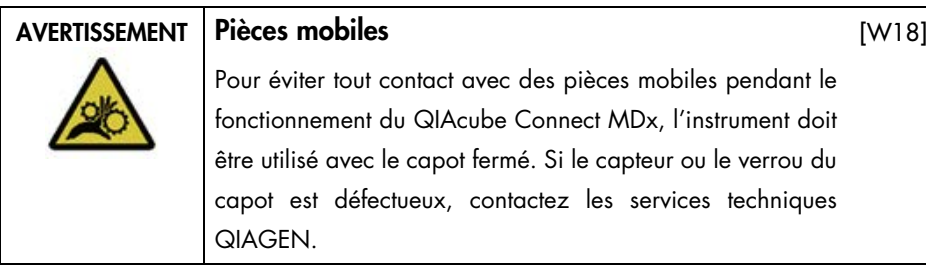

#### <span id="page-14-1"></span>**Centrifugeuse**

Assurez-vous que le rotor et les godets sont correctement installés. Tous les godets doivent être montés avant de lancer une exécution du protocole, quel que soit le nombre d'échantillons à traiter. Si le rotor ou les godets présentent des signes de détérioration mécanique ou de corrosion, n'utilisez pas le QIAcube Connect MDx et contactez les services techniques QIAGEN.

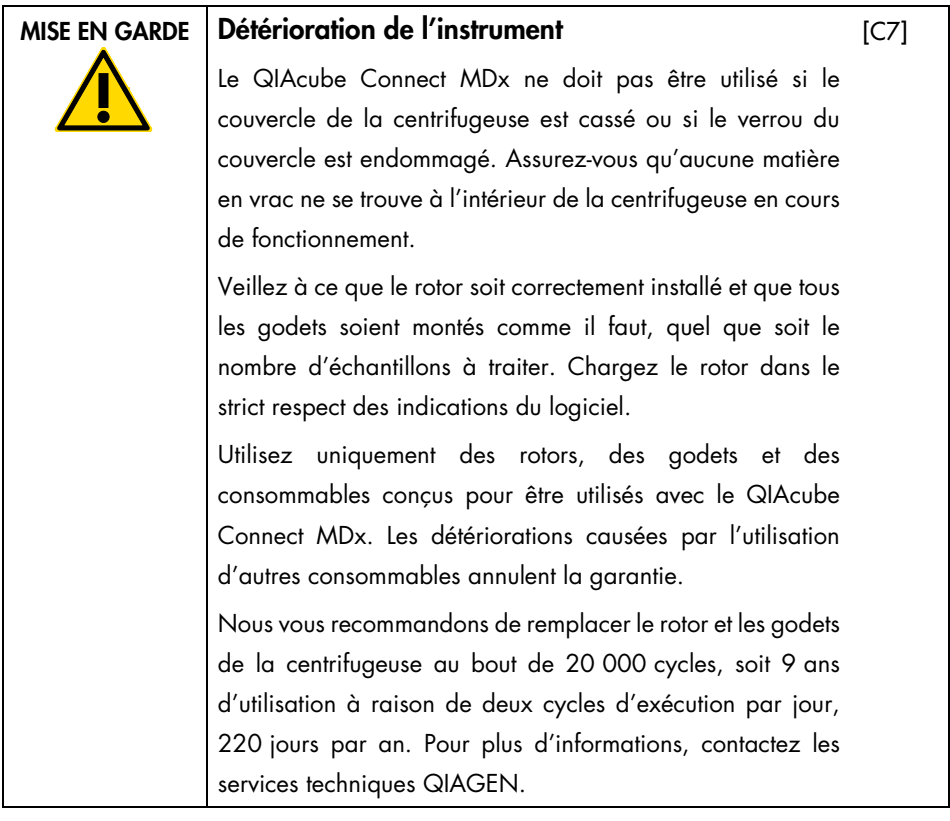

En cas de panne due à une coupure de courant, vous pouvez ouvrir manuellement le couvercle de la centrifugeuse afin de sortir les échantillons.

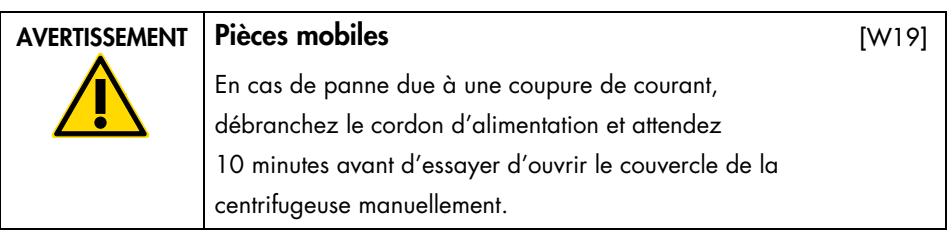

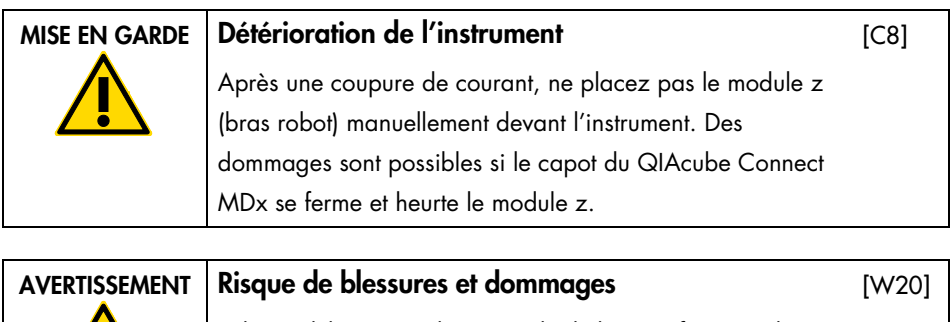

Relevez délicatement le couvercle de la centrifugeuse. Il est lourd et pourrait occasionner des blessures en cas de chute.

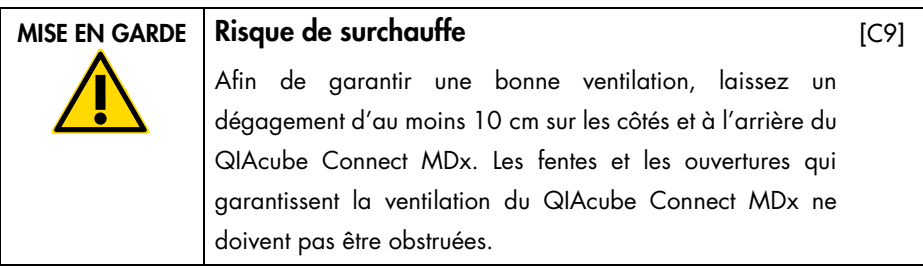

# <span id="page-16-0"></span>Danger lié à la chaleur

La platine du QIAcube Connect MDx contient un agitateur chauffé.

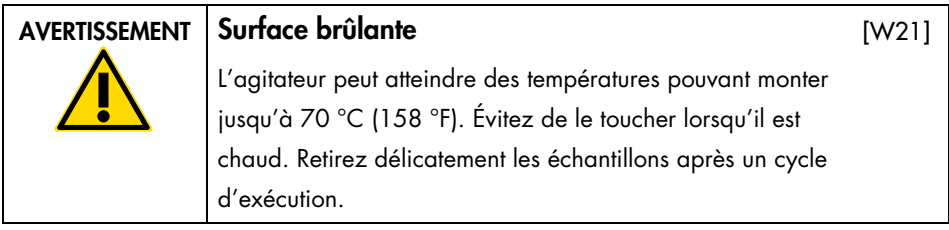

# <span id="page-17-0"></span>Maintenance en toute sécurité

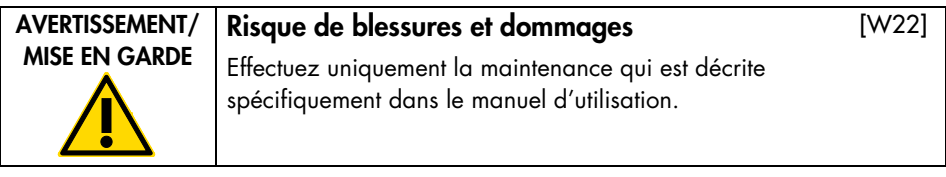

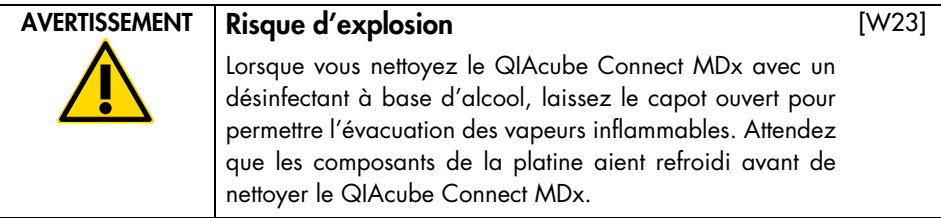

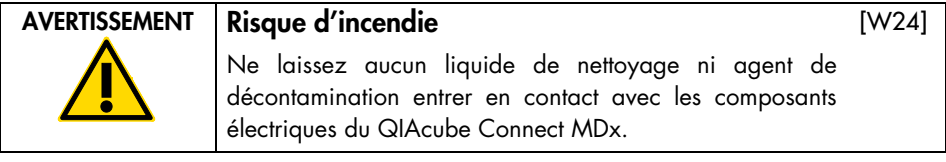

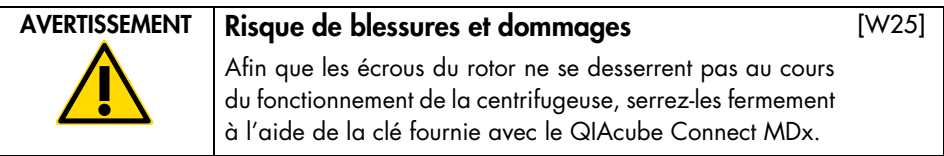

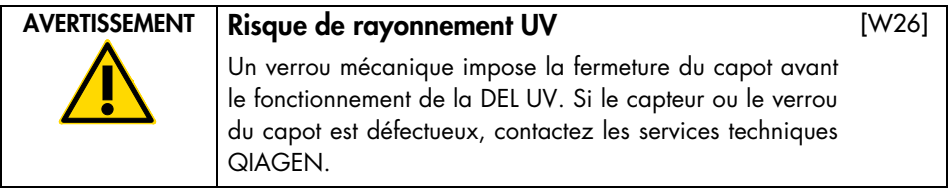

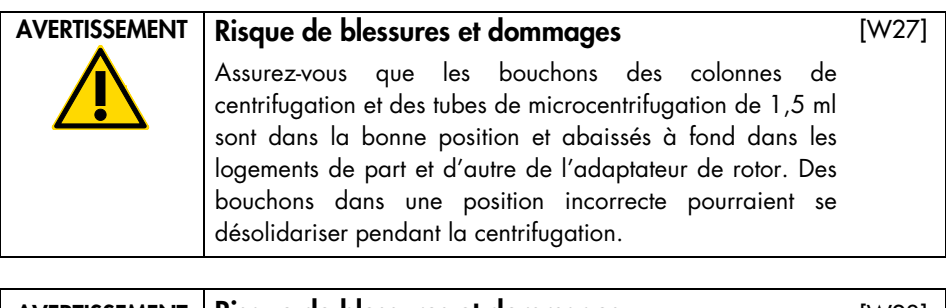

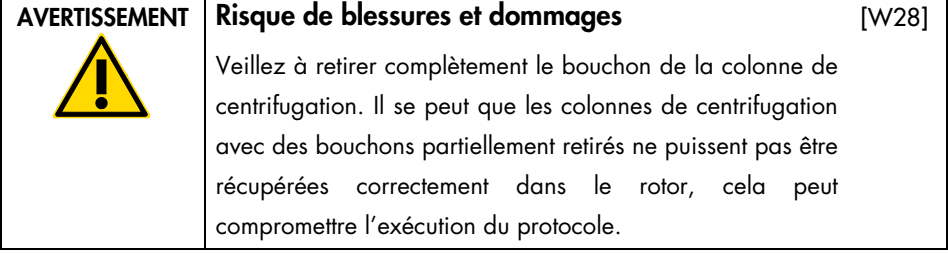

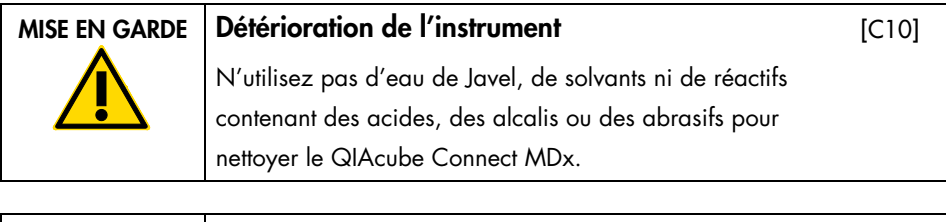

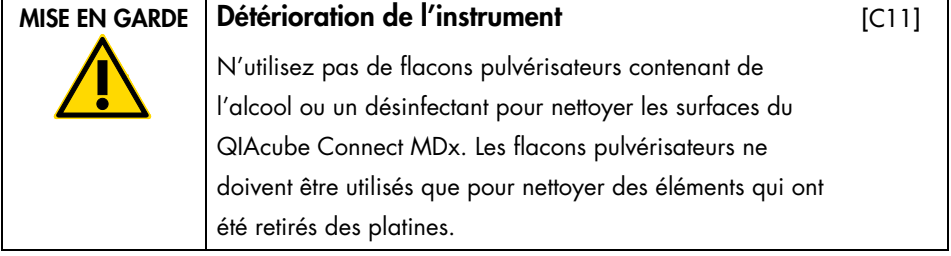

# <span id="page-19-0"></span>Radioprotection

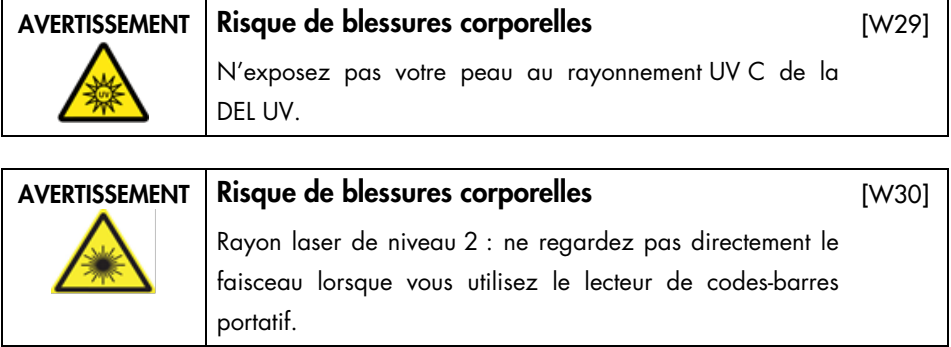

# <span id="page-20-0"></span>Symboles apposés sur le QIAcube Connect MDx

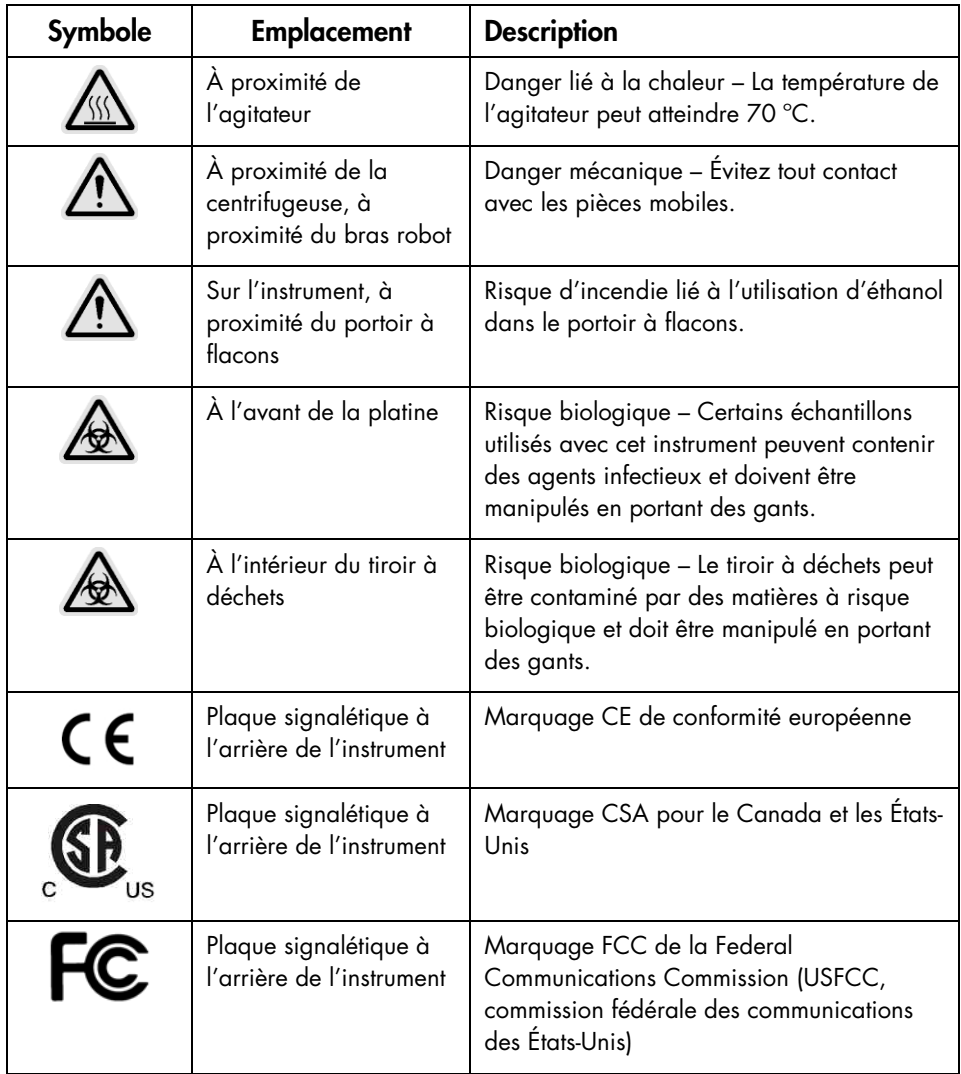

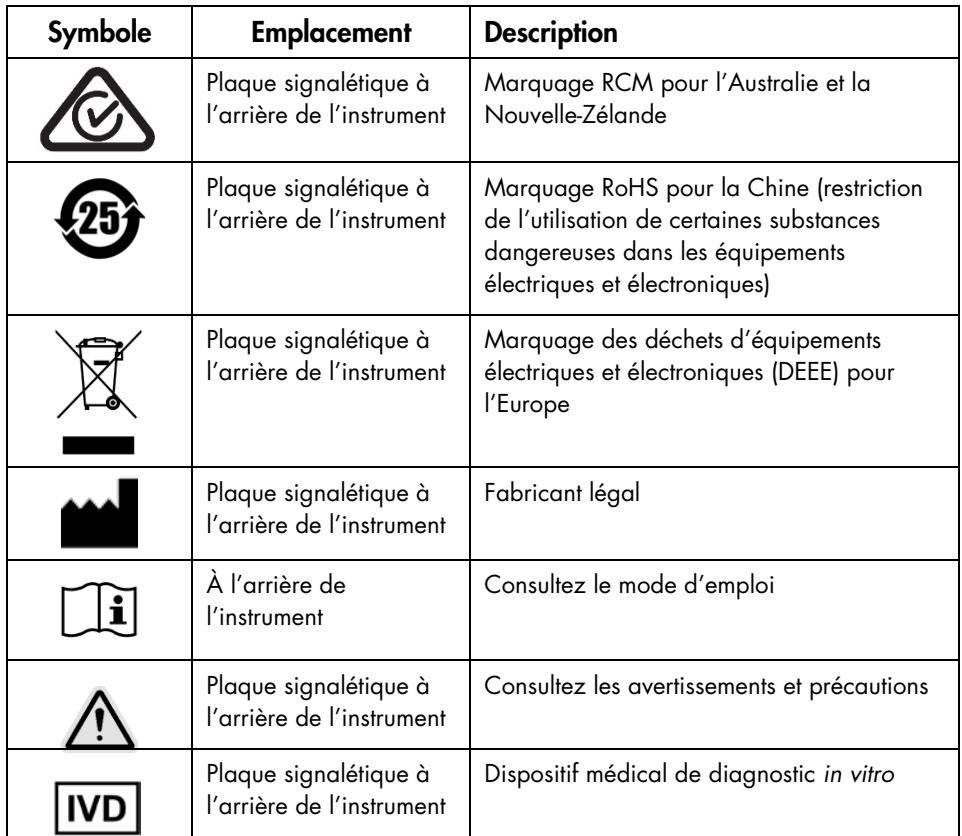

# <span id="page-22-0"></span>Procédures d'installation

QIAGEN optimise votre expérience avec le QIAcube Connect MDx grâce à la surveillance à distance de l'instrument par le biais de la QIAsphere Base (une passerelle IoT) et de l'appli QIAsphere.

La passerelle peut être connectée à un ou plusieurs instruments QIAcube Connect. La QIAsphere Base permet aux utilisateurs de connecter l'appli QIAsphere à partir d'un ordinateur ou d'un appareil mobile (p. ex. une tablette) à leur instrument QIAcube Connect via l'intranet local. L'interface QIAsphere Base gère le transfert des données de l'instrument entre le QIAcube Connect et l'appli QIAsphere. La QIAsphere Base est connectée à l'intranet de l'utilisateur, par exemple en Wi-Fi.

Important : La QIAsphere Base communique avec la nouvelle appli QIAsphere et avec le nuage QIAsphere. L'appli QIAsphere permet de surveiller le statut de l'instrument, p. ex. si l'instrument fonctionne, s'il est disponible ou s'il nécessite une maintenance. Si votre QIAsphere Base est connectée au nuage QIAsphere, les rapports d'exécution générés par le QIAcube Connect MDx (y compris les identifiants des échantillons) sont transmis au nuage QIAsphere. Si ce type de transmission d'informations n'est pas conforme à la réglementation locale ou au règlement du laboratoire, vous devez désactiver la connexion entre la QIAsphere Base et le nuage QIAsphere. Pour désactiver la connexion entre la QIAsphere Base et le nuage QIAsphere, reportez-vous aux consignes figurant dans le manuel d'utilisation QIAsphere. Notez que les identifiants des échantillons ne doivent contenir aucune donnée personnelle.

Cette section fournit des informations importantes sur l'installation du QIAcube Connect MDx et de la QIAsphere Base, notamment la configuration requise de l'instrument et les paramètres réseau. Pour des informations détaillées sur le déballage et l'installation, consultez le manuel d'utilisation correspondant.

Remarque : Avant d'utiliser la QIAsphere Base, il est impératif de lire attentivement le manuel d'utilisation du fournisseur et de porter une attention particulière aux informations sur la sécurité. Les informations sur la sécurité relatives à la QIAsphere Base sont disponibles sur le site <https://www.eurotech.com/en/products/iot/multi-service-iot-edge-gateways/reliagate-10-12>.

## <span id="page-23-0"></span>Exigences de lieu d'installation

Le QIAcube Connect MDx ne doit pas être exposé à la lumière directe du soleil, il doit être éloigné de toutes sources de chaleur, de vibration et d'interférences électriques. Consultez le manuel d'utilisation pour connaître les conditions de fonctionnement (température et humidité) ainsi que les conditions requises pour le site, l'alimentation et la mise à la terre.

## <span id="page-23-1"></span>Configuration du QIAcube Connect MDx

Cette section décrit les mesures importantes qui doivent être prises avant d'utiliser le QIAcube Connect MDx.

#### <span id="page-23-2"></span>Pour configurer le QIAcube Connect MDx

- 1. Sortez le cordon d'alimentation et le guide de démarrage rapide de la mousse d'emballage située au-dessus du QIAcube Connect MDx.
- 2. Sortez la clé USB, la clé de rotor, l'écrou de rotor, la clé Allen, l'adaptateur pour agitateur S2 et les bouchons du portoir à agitateur du tiroir à déchets.
- 3. Retirez délicatement le film protecteur du capot du QIAcube Connect MDx. Pour ce faire, tirez-le délicatement vers vous. Refermez bien le capot du QIAcube Connect MDx après avoir retiré le film protecteur.
- 4. Pour retirer la mousse de protection au-dessus de la centrifugeuse, tirez délicatement vers vous la mousse de protection supérieure. Une fois la mousse de protection supérieure retirée, tirez délicatement vers vous la mousse de protection intermédiaire, elle contient le lecteur de codes-barres. Sortez soigneusement la mousse de protection inférieure située au-dessus de la centrifugeuse.
- 5. Pour retirer la mousse de protection autour du bras robot, tirez-la délicatement vers vous. Une fois la mousse de protection retirée du bras robot, fermez bien le capot du QIAcube Connect MDx.
- 6. Avant de mettre l'instrument sous tension, branchez l'adaptateur Wi-Fi à l'un des ports USB situés derrière l'écran tactile.
- 7. Branchez le QIAcube Connect MDx à une prise secteur à l'aide du cordon d'alimentation fourni.
- 8. Le rotor et les godets de la centrifugeuse sont préinstallés dans le QIAcube Connect MDx.

La première fois que vous configurez le QIAcube Connect MDx, mettez l'instrument sous tension (consultez l'étape 10) et retirez les inserts en mousse de transport de la centrifugeuse une fois qu'elle est ouverte. Si le rotor et les godets de la centrifugeuse ont été retirés manuellement (p. ex. pour la maintenance), suivez les procédures ci-après pour les réinstaller :

Remarque : Le rotor ne peut être monté que dans une seule orientation. La goupille de la tige du rotor s'insère dans une encoche sous le rotor, directement au-dessous de la position 1 du rotor.

- 8a. Alignez la position 1 du rotor sur la goupille de la tige du rotor puis abaissez délicatement le rotor sur la tige.
- 8b. Installez l'écrou du rotor au-dessus du rotor et serrez-le à l'aide de la clé fournie avec le QIAcube Connect MDx. Veillez à ce que le rotor soit fermement en place. Vérifiez que tous les godets sont bien accrochés et peuvent bouger sans problème. Remarque : Afin d'éviter un chargement incorrect des godets, une ligne grise indique le côté du godet du rotor qui doit être orienté vers la tige du rotor. Vérifiez que tous les godets sont bien accrochés et peuvent bouger sans problème.

Montez tous les godets de la centrifugeuse avant de lancer une exécution du protocole, même s'il y a moins de 12 échantillons à traiter.

9. Facultatif : Consultez le manuel d'utilisation de l'instrument si vous devez remplacer l'adaptateur pour agitateur.

- 10. Pour mettre le QIAcube Connect MDx sous tension, fermez le capot et appuyez sur le bouton d'alimentation. Un signal sonore est émis et l'écran de démarrage s'affiche.
- 11. Pour la première connexion, saisissez **Admin** (Administrateur) dans les deux champs User ID (Identifiant utilisateur) et Password (Mot de passe). Après cette connexion, vous bénéficiez de droits d'administrateur avec la possibilité de configurer d'autres utilisateurs. Consultez le manuel d'utilisation de l'instrument pour plus de détails sur la gestion des utilisateurs.
- 12. Dans le menu Configuration sous l'onglet System (Système), vous pouvez modifier les champs Set Date (Définir Date), Time (Heure) et Name Settings (Paramètres de nom).
- 13. Suivez les consignes ci-dessous pour connecter le QIAcube Connect MDx à un réseau. Seul un utilisateur bénéficiant du rôle d'administrateur peut le faire.

<span id="page-25-0"></span>Connexion du QIAcube Connect MDx par Wi-Fi

Remarque : Le QIAcube Connect MDx prend en charge uniquement les modes WPA-PSK et WPA2-PSK. De plus, le SSID du point d'accès Wi-Fi doit être visible. Une connexion à un SSID masqué n'est pas prise en charge.

- 13a. Dans le menu Configuration sous l'onglet Wi-Fi, vous pouvez configurer le réseau Wi-Fi.
- 13b. Recherchez les réseaux disponibles.
- 13c. Dans la liste, sélectionnez l'un des réseaux disponibles.
- 13d. Saisissez le mot de passe Wi-Fi puis connectez-vous.

#### <span id="page-25-1"></span>Connexion du QIAcube Connect MDx par câble de réseau local

13e. Dans le menu Configuration sous l'onglet LAN (Réseau local), saisissez les paramètres du réseau local pour configurer le réseau local. Remarque : Vous pouvez vous faire aider d'un technicien informatique pour saisir l'ensemble des paramètres du réseau.

### <span id="page-26-0"></span>Connexion de la QIAsphere Base

La QIAsphere Base doit être connectée au même réseau que le QIAcube Connect MDx. Il n'est pas nécessaire que la QIAsphere Base se trouve à proximité du QIAcube Connect MDx pour être connectée.

Remarque : Le nom QIAsphere Base est abrégé en Q-Base dans le logiciel du QIAcube Connect MDx et dans l'appli QIAcube Connect.

Les procédures d'installation de la QIAsphere Base sont disponibles dans le guide de démarrage rapide du pack de connectivité QIAsphere. Trouvez le lien Download Resources (Ressources à télécharger) sur [www.qiagen.com/qiasphere](http://www.qiagen.com/qiasphere). Cette procédure d'installation fournit des informations importantes sur l'installation de la QIAsphere Base, notamment la configuration requise de l'instrument et les paramètres réseau.

S'il vous faut des informations d'installation détaillées ou si vous devez utiliser votre ordinateur portable pour la configuration par câble plutôt que par adaptateur Bluetooth®/Wi-Fi, consultez le manuel d'utilisation correspondant.

Remarque : Pour saisir l'ensemble des paramètres du réseau, vous pouvez vous faire aider d'un technicien informatique.

# <span id="page-27-0"></span>Historique des révisions

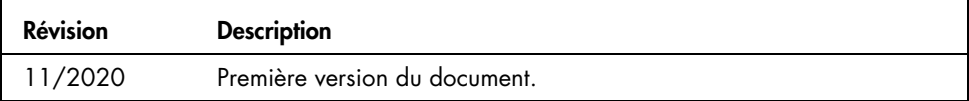

Pour obtenir de l'aide en cas de problème technique, contactez les services techniques QIAGEN sur [www.qiagen.com](http://www.qiagen.com/).

Pour obtenir des informations actualisées et les clauses de non-responsabilité spécifiques aux produits, consultez le manuel d'utilisation QIAGEN correspondant. Les manuels des trousses et les manuels d'utilisation QIAGEN sont disponibles sur [www.qiagen.com](http://www.qiagen.com/) ou peuvent être demandés aux services techniques QIAGEN ou au distributeur local.

Remarques

Marques de commerce : QIAGEN®, Sample to Insighi®, QIAcube® (groupe QIAGEN); Bluetooth® (Bluetooth SIG, Inc.). Les marques déposées, marques de commerce<br>et autres marques citées dans ce document doivent être considérées co

HB-2828-001 11/2020 1122619 © 2020 QIAGEN, tous droits réservés.

Commandez sur [www.qiagen.com/shop](https://www.qiagen.com/us/shop/?akamai-feo=off&clear=true) | Assistance technique [support.qiagen.com](https://www.qiagen.com/us/landing-pages/support/technical-service?intcmp=supportlink1401&akamai-feo=off) | Site Web [www.qiagen.com](https://www.qiagen.com/)